ΑΔΑ: ΒΧΟΥ465ΦΘΕ-Α2Η

**INFORMATICS** Digitally signed by DEVELOPMEN T AGENCY INFORMATICS DEVELOPMENT AGENCY Date: 2015.07.01 11:06:00 EEST Reason: Location: Athens

**ΕΛΛΗΝΙΚΗ ΔΗΜΟΚΡΑΤΙΑ Αθήνα, 29 Ιουνίου 2015 ΥΠΟΥΡΓΕΙΟ ΕΣΩΤΕΡΙΚΩΝ ΚΑΙ ΔΙΟΙΚΗΤΙΚΗΣ ΑΝΑΣΥΓΚΡΟΤΗΣΗΣ ΓΕΝ. Δ/ΝΣΗ ΑΠΟΚΕΝΤΡΩΣΗΣ ΚΑΙ ΤΟΠΙΚΗΣ ΑΥΤΟΔΙΟΙΚΗΣΗΣ Δ/ΝΣΗ ΠΡΟΣΩΠΙΚΟΥ Τ.Α. ΤΜΗΜΑ ΠΑΡΑΚΟΛΟΥΘΗΣΗΣ ΚΑΙ ΕΠΕΞΕΡΓΑΣΙΑΣ ΣΤΟΙΧΕΙΩΝ ΠΡΟΣΩΠΙΚΟΥ Τ.Α. Ταχ.Δ/νση** : Σταδίου 27 **Τ.Κ.** : 10183 Αθήνα **Πληροφορίες** : Όπως ο πίνακας 1. **e-mail** : [gramatia@ypes.gr](mailto:gramatia@ypes.gr) **fax** : 213-1364383

*Να σταλεί και με e-mail*

**Αριθ.Πρωτ.: οικ.22175**

**ΠΡΟΣ: Όλους τους Δήμους της Χώρας Γραφεία Δημάρχων** 

#### **Εγκύκλιος: 22**

## **ΘΕΜΑ: Καταγραφή των αποτελεσμάτων εφαρμογής του άρθρου 19 του ν.4325/2015 (Α' 47) «Επανασύσταση Δημοτικής Αστυνομίας» από τους Δήμους της Χώρας Σχετ:** Η υπ' αριθμ. 14/οικ.16773/15-5-2015 Εγκύκλιός μας

 Κατόπιν της ανωτέρω σχετικής Εγκυκλίου μας, με την οποία παρασχέθηκαν οδηγίες για την εφαρμογή των διατάξεων του άρθρου 19 του ν.4325/2015 «Επανασύσταση Δημοτικής Αστυνομίας», κρίνεται σκόπιμη η συλλογή στοιχείων που αφορούν στα αποτελέσματα της εφαρμογής αυτών από κάθε Δήμο της Χώρας, με στόχο τη συνολική καταγραφή της στελέχωσης των Υπηρεσιών Δημοτικής Αστυνομίας που πρόκειται να λειτουργούν, και της έκτασης κατάληψης των θέσεων δημοτικής αστυνομίας που επανασυστάθηκαν με τον ανωτέρω νόμο, την αποτύπωση της τυχόν αξιοποίησης των θέσεων αυτών από δήμους που επέλεξαν να μην επανασυστήσουν υπηρεσία δημοτικής αστυνομίας καθώς και το εύρος αξιοποίησης από τους δήμους αυτούς της δυνατότητας που παρέχεται με τις διατάξεις της παρ.3, περ. (γ) του ν.4325/2015 για άσκηση αρμοδιοτήτων δημοτικής αστυνομίας μέσω της διατήρησης των μονάδων / ομάδων υπαλλήλων που, ενδεχομένως να είχαν ήδη οριστεί για το σκοπό αυτό, δυνάμει της παρ.4 του άρθρου 81 του ν.4172/2013 .

 Στο πλαίσιο αυτό, όλοι οι Δήμοι της Χώρας, **στους οποίους επανασυστήθηκαν αυτοδίκαια, με το ν.4325/2015,** οι θέσεις και οι κλάδοι ΠΕ/ΤΕ/ΔΕ/ΥΕ Δημοτικής Αστυνομίας που είχαν καταργηθεί με την παρ. 1 του άρθρου 81 του Ν.4172/2013 (Α΄ 167), καλούνται να παράσχουν, μέσω συγκεκριμένων

1

στοιχείων, πληροφόρηση αναφορικά με τα αποτελέσματα που προέκυψαν από την εφαρμογή του άρθρου 19 του ν.4325/2015.

 Η παροχή της συγκεκριμένης πληροφόρησης θα πραγματοποιηθεί αποκλειστικά και μόνο μέσω της Ειδικής Διαδικτυακής Εφαρμογής που αναπτύχθηκε για το σκοπό αυτό από το Υπουργείο και είναι προσβάσιμη στην ηλεκτρονική διεύθυνση http://ta.ypes.gr/mpolice.arx.php/

Για την παροχή της πληροφόρησης, κάθε υπόχρεος Δήμος απαιτείται να ορίσει ΜΕΧΡΙ ΔΥΟ υπαλλήλους ως καταχωρητές των στοιχείων στην εφαρμογή, οι οποίοι θα είναι υπεύθυνοι τόσο για την ορθή και πλήρη καταχώρηση τους, όσο και για την επικοινωνία με το Υπουργείο, εφόσον ανακύψει ανάγκη.

Τα αναγκαία στοιχεία θα καταχωρηθούν από τους αρμόδιους υπαλλήλους των φορέων στους κάτωθι δύο πίνακες της εφαρμογής :

# **ΠΙΝΑΚΑΣ Α1** : ΣΤΕΛΕΧΩΣΗ ΥΠΗΡΕΣΙΑΣ ΔΗΜΟΤΙΚΗΣ ΑΣΤΥΝΟΜΙΑΣ ΜΕ ΥΠΑΛΛΗΛΟΥΣ ΚΛΑΔΟΥ ΔΗΜΟΤΙΚΗΣ ΑΣΤΥΝΟΜΙΑΣ

Στον πίνακα καταγράφονται ονομαστικά οι υπάλληλοι που στελεχώνουν την Υπηρεσία Δημοτικής Αστυνομίας στο πλαίσιο εφαρμογής των διατάξεων της παρ. 2, περ. (α) και (γ) και της παρ. 4 του άρθρου 19 του ν.4325/2015 και για κάθε υπάλληλο αποτυπώνονται τα στοιχεία της διαπιστωτικής πράξης του Δημάρχου, με την οποία κατατάσσεται σε θέση κλάδου δημοτικής αστυνομίας .

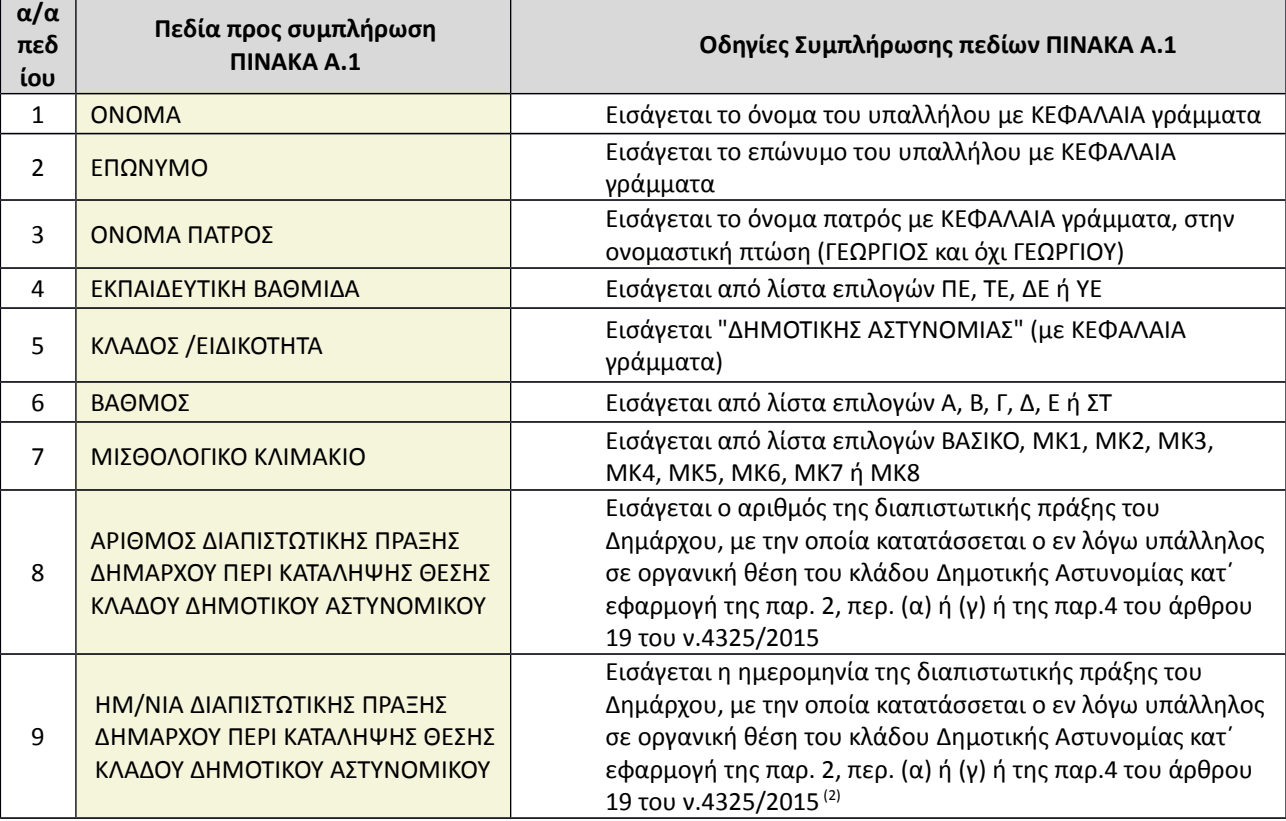

Στη συνέχεια παρατίθενται τα πεδία του πίνακα Α.1 και οδηγίες για τη συμπλήρωση κάθε πεδίου.

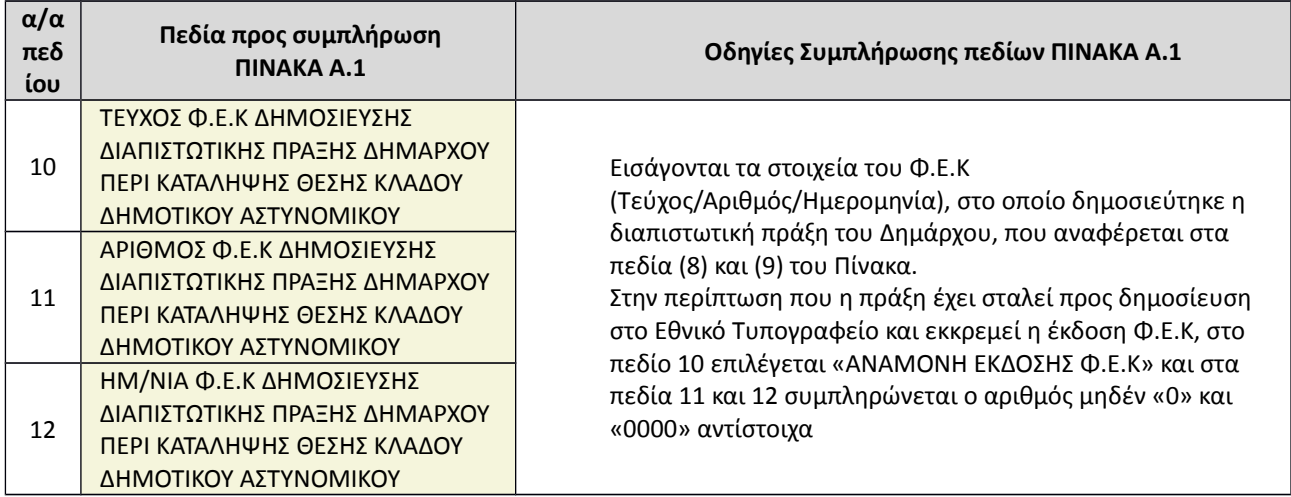

Επισημαίνονται τα εξής :

- Ο Πίνακας Α.1 συμπληρώνεται από όλους τους δήμους στους οποίους επανασυστάθηκε αυτοδίκαια η Υπηρεσία Δημοτικής Αστυνομίας με τις διατάξεις του άρθρου 19 του ν.4325/2015 και δεν αποφάσισαν τη μη επανασύσταση της, κατά τα οριζόμενα στην περ. (β) της παρ.3 του ίδιου άρθρου. Επομένως οι δήμοι αυτοί δεν συμπληρώνουν τον Πίνακα Α.2 που ακολουθεί.
- Είναι υποχρεωτική η συμπλήρωση όλων των πεδίων
- Προς επίσπευση της συλλογής της πληροφόρησης, σε πρώτη φάση θα πρέπει να ολοκληρωθεί για όλους τους Δημοτικούς Αστυνομικούς η συμπλήρωση των πεδίων 1 έως και 9, αμέσως μετά την έκδοση των σχετικών διαπιστωτικών πράξεων του Δημάρχου και εφόσον αυτές έχουν αποσταλεί προς δημοσίευση στο Εθνικό Τυπογραφείο και αναμένεται η έκδοσή τους, θα πρέπει να συμπληρωθεί στο πεδίο 10 του πίνακα «ΑΝΑΜΟΝΗ ΕΚΔΟΣΗΣ Φ.Ε.Κ», εισάγοντας στα πεδία 11 και 12 κάθε υπαλλήλου τους αριθμούς 0 και 0000 αντίστοιχα.

Ο καταχωρητής, αφού συμπληρώσει τα πεδία 1 έως και 10 για όλους τους δημοτικούς αστυνομικούς του Δήμου, θα πρέπει να ειδοποιήσει το Υπουργείο αναφορικά με την ολοκλήρωση των εν λόγω εγγραφών, επιλέγοντας στη σχετική σελίδα της Εφαρμογής «ΟΛΟΚΛΗΡΩΣΗ με ΑΝΑΜΟΝΗ Φ.Ε.Κ». Σε δεύτερη φάση, αμέσως μετά την έκδοση των σχετικών Φ.Ε.Κ, θα πρέπει να συμπληρωθούν και τα πεδία 10 έως και 12, να οριστικοποιηθούν τα στοιχεία του πίνακα και να υποβληθούν στο Υπουργείο.

# **ΠΙΝΑΚΑΣ Α2** : ΜΗ ΕΠΑΝΑΣΥΣΤΑΣΗ ΔΗΜΟΤΙΚΗΣ ΑΣΤΥΝΟΜΙΑΣ & ΚΑΤΑΓΡΑΦΗ ΤΟΥ ΤΡΟΠΟΥ ΑΞΙΟΠΟΙΗΣΗΣ ΤΩΝ ΠΡΩΗΝ ΔΗΜΟΤΙΚΩΝ ΑΣΤΥΝΟΜΙΚΩΝ ΣΕ ΑΛΛΕΣ ΥΠΗΡΕΣΙΕΣ ΤΟΥ ΔΗΜΟΥ

 Ο Πίνακας Α.2 συμπληρώνεται μόνο από τους Δήμους που αποφάσισαν τη μη επανασύσταση Δημοτικής Αστυνομίας σύμφωνα με τις προβλέψεις της περ. (β) της παρ. 3 του άρθρου 19 ν.4325/2015. Επομένως οι δήμοι αυτοί δεν συμπληρώνουν τον Πίνακα Α.1.

 Στον Πίνακα Α.2 καταγράφονται τα στοιχεία της Απόφασης του Δημοτικού Συμβουλίου περί μη επανασύστασης Υπηρεσίας Δημοτικής Αστυνομίας, καθώς και στοιχεία αναφορικά με τον αριθμό των καταργούμενων θέσεων, την τυχόν αξιοποίηση πρώην δημοτικών αστυνομικών σε άλλες υπηρεσίες του δήμου, και την τυχόν συνέχιση της άσκησης των αρμοδιοτήτων της δημοτικής αστυνομίας από υπαλλήλους του δήμου μέσω της διατήρησης της «μονάδας/ομάδας υπαλλήλων» που είχε οριστεί για το σκοπό αυτό από το Δημοτικό Συμβούλιο, δυνάμει της παρ.4 του άρθρου 81 του ν.4172/2013.

Στη συνέχεια παρατίθενται τα πεδία του πίνακα και οδηγίες για τη συμπλήρωση κάθε πεδίου.

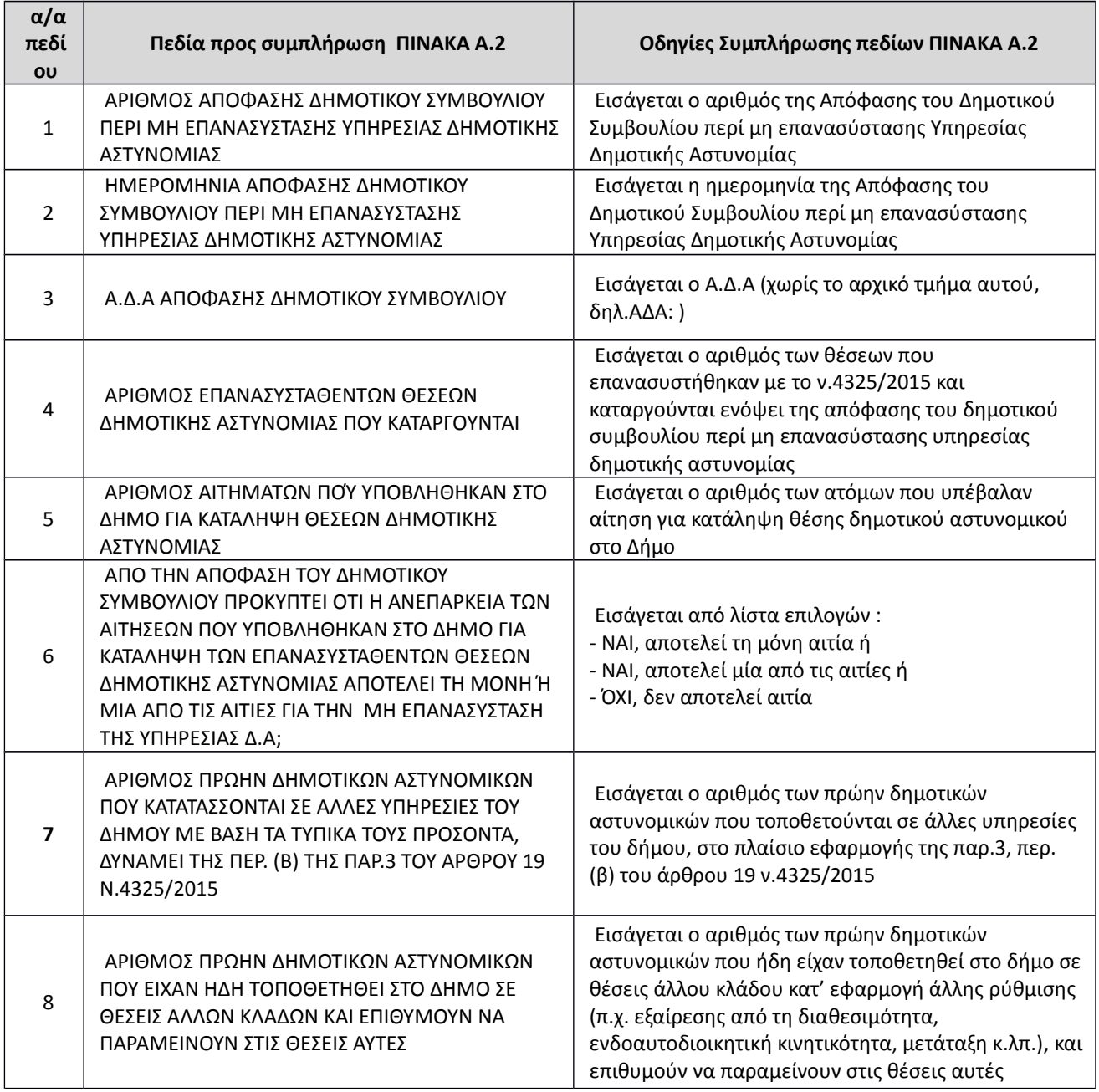

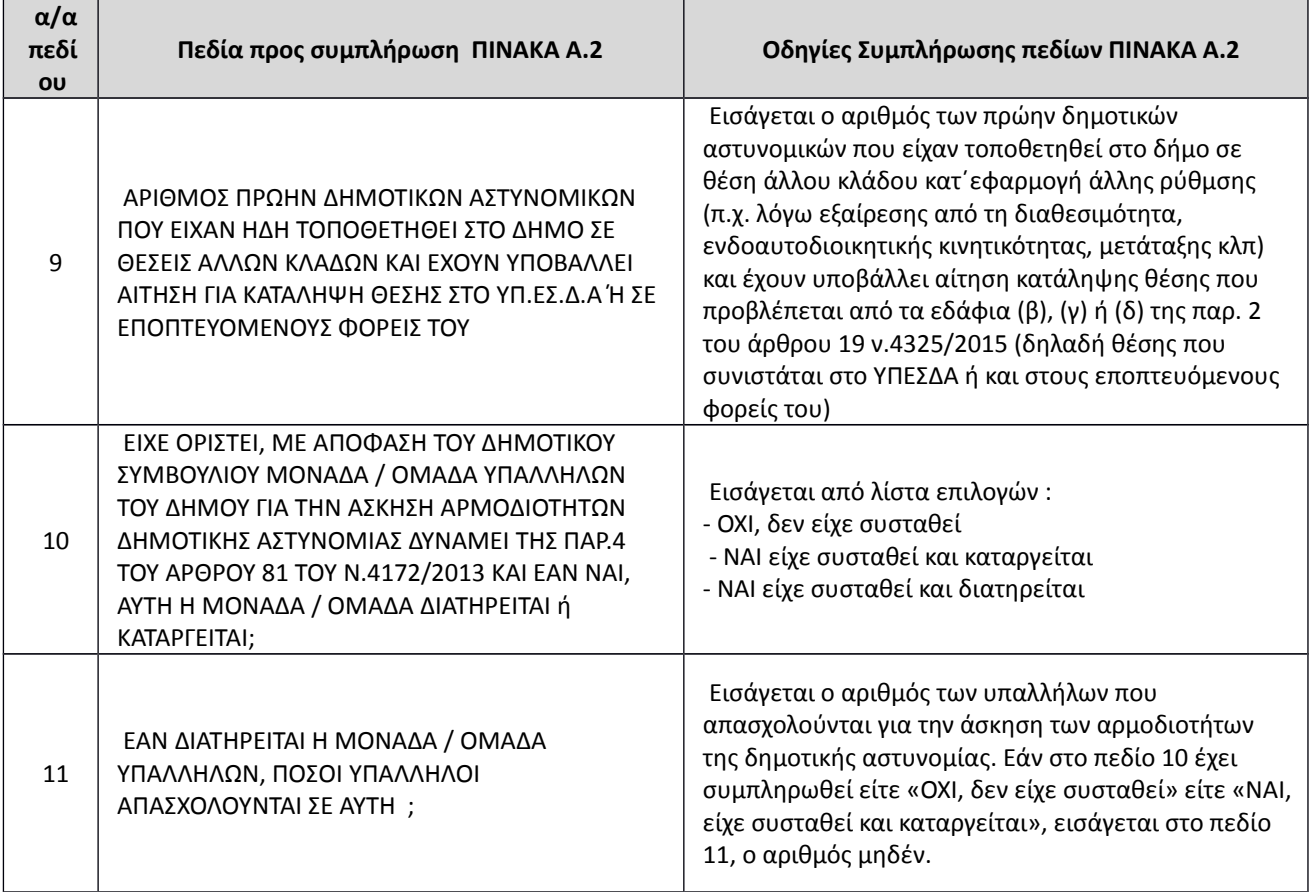

 Επισημαίνεται ότι η συμπλήρωση όλων των πεδίων είναι υποχρεωτική, ακόμα και εάν προκύπτουν μηδενικές τιμές. Η συμπλήρωση του πεδίου 11 είναι υποχρεωτική, ακόμα και εάν στο πεδίο 10 έχει συμπληρωθεί «ΟΧΙ, δεν είχε συσταθεί» ή «ΝΑΙ, είχε συσταθεί και καταργείται», οπότε στις περιπτώσεις αυτές εισάγεται ο αριθμός μηδέν (0). Σε περίπτωση που η Μονάδα διατηρείται, ο αριθμός των απασχολούμενων θα πρέπει να είναι μεγαλύτερος από μηδέν (0).

 Ο Πίνακας Α.2 θα πρέπει να συμπληρωθεί και να υποβληθεί στο Υπουργείο αμέσως μετά την έκδοση της απόφασης του Δημοτικού Συμβουλίου περί μη επανασύστασης Υπηρεσίας Δημοτικής Αστυνομίας.

### **ΓΕΝΙΚΕΣ ΕΠΙΣΗΜΑΝΣΕΙΣ**

- Για την καταχώρηση των στοιχείων στην Ειδική Διαδικτυακή Εφαρμογή απαιτείται να εφαρμοστούν επακριβώς οι αναλυτικές οδηγίες που καταγράφονται σε κάθε σελίδα αυτής καθώς και στην παρούσα Εγκύκλιο.
- Θα πρέπει να ληφθεί ιδιαίτερη μέριμνα για την αποφυγή λανθασμένων εγγραφών , δεδομένου ότι κατά το στάδιο της οριστικοποίησης των στοιχείων των πινάκων και υποβολής αυτών στο Υπουργείο, οι καταχωρητές των φορέων καλούνται, σε ειδική σελίδα της Εφαρμογής, να βεβαιώσουν για κάθε πίνακα την ακρίβεια και πληρότητα των καταχωρηθέντων στοιχείων (η βεβαίωση πραγματοποιείται

ΑΔΑ: ΒΧΟΥ465ΦΘΕ-Α2Η

μέσω της συμπλήρωσης από τον καταχωρητή, σε ειδικό πεδίο της σελίδας, του ονόματος του Δημάρχου).

 Κάθε φορέας απαιτείται να ορίσει ΜΕΧΡΙ ΔΥΟ υπαλλήλους ως καταχωρητές των στοιχείων στην εφαρμογή, οι οποίοι θα είναι υπεύθυνοι τόσο για την ορθή και πλήρη καταχώρηση τους, όσο και για την επικοινωνία με το Υπουργείο, εφόσον ανακύψει ανάγκη.

Οι αρμόδιοι υπάλληλοι, θα πρέπει αρχικά να εγγραφούν στην Εφαρμογή ως «χρήστες». Για το σκοπό αυτό θα πρέπει να εισέλθουν σε αυτή (σχετικό link : http://ta.ypes.gr/mpolice.arx.php/) και να αποκτήσουν «Όνομα Χρήστη» (user name) και «Κωδικό Πρόσβασης» (password), καταχωρώντας παράλληλα στην ειδική σελίδα «Εγγραφή Χρηστών», το όνομα και το επώνυμό τους, τα τηλέφωνα επικοινωνίας τους, και το Δήμο που εκπροσωπούν (διαδικασία δημιουργίας «λογαριασμού» στην Εφαρμογή). Στη συνέχεια και προκειμένου να ξεκινήσουν την καταχώρηση των στοιχείων, οι συγκεκριμένοι υπάλληλοι θα πρέπει να πιστοποιηθούν ως χρήστες της εφαρμογής από το Υπουργείο, σύμφωνα με τη διαδικασία που περιγράφεται στη συνέχεια (μόνο αφού έχει εγγραφεί ο υπάλληλος ΚΑΙ έχουν πιστοποιηθεί από το Υπουργείο τα στοιχεία εγγραφής του, μπορεί να ξεκινήσει την καταχώρηση των στοιχείων)

Κάθε πιστοποιημένος χρήστης μπορεί να εισάγει νέες εγγραφές, να τις τροποποιεί, να τις αποθηκεύει και να τις εξάγει σε μορφή excel. **Αφού ολοκληρώσει την καταχώρηση των απαιτούμενων στοιχείων, καλείται να τα οριστικοποιήσει και να υποβάλει το σχετικό πίνακα στο Υπουργείο. Μετά την υποβολή του πίνακα στο Υπουργείο δεν υπάρχει δυνατότητα τροποποίησης ή συμπλήρωσης των εγγραφών του.**

### **ΔΙΑΔΙΚΑΣΙΑ ΠΙΣΤΟΠΟΙΗΣΗΣ ΧΡΗΣΤΩΝ (ΚΑΤΑΧΩΡΗΤΩΝ ΦΟΡΕΩΝ) ΑΠΟ ΤΟ ΥΠΟΥΡΓΕΙΟ**

Για την πιστοποίηση των υπαλλήλων του δήμου από το Υπουργείο, απαιτείται να αποσταλεί προς τη διεύθυνση του ηλεκτρ. ταχυδρομείου που αναγράφεται στον κατωτέρω Πίνακα 1., με κοινοποίηση στη διεύθυνση t.datapta@ypes.gr, σε μορφή PDF, ακριβές αντίγραφο εγγράφου υπογεγραμμένου από το Δήμαρχο, με το οποίο να βεβαιώνονται :

- 1. τα στοιχεία του υπαλλήλου που ορίζεται ως καταχωρητής στοιχείων στην Ειδική Διαδικτυακή Εφαρμογή
- 2. η πληρότητα και ακρίβεια του πίνακα που θα υποβληθεί στο Υπουργείο από τον οριζόμενο υπάλληλο.

### **Το ίδιο έγγραφο θα πρέπει να αποσταλεί και ταχυδρομικά στο Υπουργείο.**

### **Υπόδειγμα του εν λόγω εγγράφου παρατίθεται στο Παράρτημα**

Επισημαίνεται ότι, τα στοιχεία των υπαλλήλων που θα αναγράφονται στο συγκεκριμένο έγγραφο πρέπει να συμφωνούν απόλυτα με τα στοιχεία που οι συγκεκριμένοι υπάλληλοι έχουν εισάγει στην εφαρμογή κατά την εγγραφή τους ως χρήστες (όνομα, επώνυμο και όνομα χρήστη, το οποίο ταυτίζεται

με το e-mail), άλλως δεν θα είναι δυνατή η πιστοποίησή τους από το Υπουργείο.

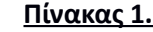

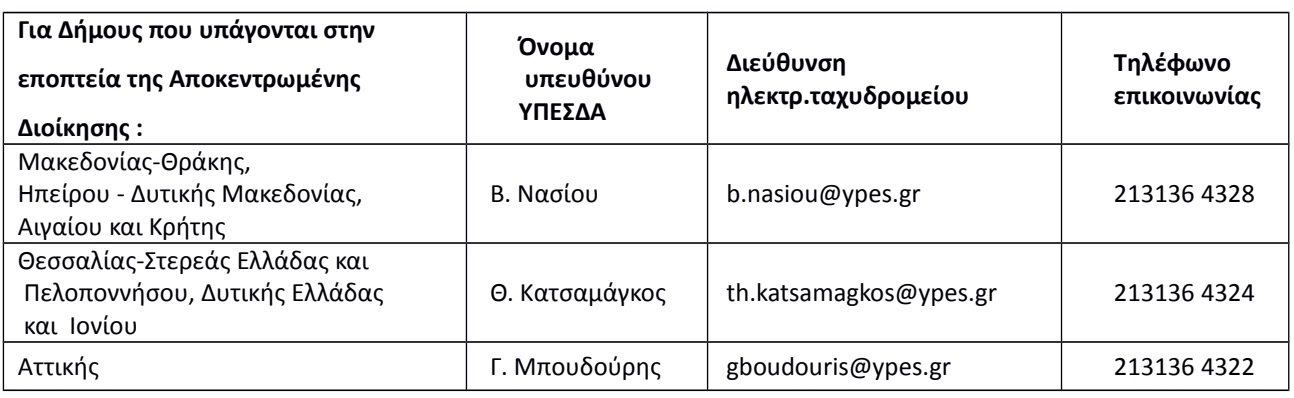

#### **ΣΥΝΟΠΤΙΚΗ ΠΑΡΟΥΣΙΑΣΗ ΤΗΣ ΕΙΔΙΚΗΣ ΔΙΑΔΙΚΤΥΑΚΗΣ ΕΦΑΡΜΟΓΗΣ**

 Εισάγετε στη γραμμή διευθύνσεων του φυλλομετρητή σας τη διεύθυνση http://ta.ypes.gr/mpolice.arx.php/ και κατευθύνεστε στην «ΑΡΧΙΚΗ ΣΕΛΙΔΑ» της Εφαρμογής.

*Την πρώτη φορά θα χρειαστεί να εγγραφείτε στην Εφαρμογή και να αποκτήσετε όνομα χρήστη και κωδικό πρόσβασης. Για το σκοπό αυτό επιλέγετε το πεδίο* «Για να αποκτήσετε Κωδικό Πρόσβασης, πατήστε *εδώ» που βρίσκεται στην «Αρχική Σελίδα» της Εφαρμογής και σας οδηγεί στη σελίδα «Εγγραφή Χρηστών». Στη σελίδα αυτή δημιουργείτε το «Λογαριασμό σας», εισάγοντας όλα τα απαραίτητα στοιχεία (αναλυτικές οδηγίες εμφανίζονται στη συγκεκριμένη σελίδα)*

 Στη συνέχεια και προκειμένου να ενημερωθείτε κατά πόσον έχετε πιστοποιηθεί από το Υπουργείο και άρα είναι δυνατή η έναρξη της καταχώρησης στοιχείων στην εφαρμογή, θα πρέπει να εισέλθετε στην ΑΡΧΙΚΗ ΣΕΛΙΔΑ αυτής, ως ανωτέρω, και να πληκτρολογήσετε το όνομα χρήστη και το κωδικό πρόσβασή σας.

Μετά την εισαγωγή των συγκεκριμένων στοιχείων, θα παρουσιαστεί σχετική ένδειξη (πιστοποιημένος ή μη πιστοποιημένος χρήστης) στην ΑΡΧΙΚΗ ΣΕΛΙΔΑ. Στην περίπτωση που είστε πιστοποιημένος χρήστης μπορείτε να ξεκινήσετε την καταχώρηση των στοιχείων , επιλέγοντας ΕΙΣΟΔΟΣ .

 Εισάγεστε στη «ΒΑΣΙΚΗ ΣΕΛΙΔΑ ΕΠΙΛΟΓΩΝ» της εφαρμογής, στην οποία επιλέγετε τον πίνακα (Α.1 ή Α.2) που επιθυμείτε να επεξεργαστείτε και το είδος της επεξεργασίας (την πρώτη φορά πρόκειται για «νέες εγγραφές» και τις επόμενες φορές, αφού έχετε εισάγει ορισμένες εγγραφές, μπορείτε να επιλέξετε και τροποποίηση αυτών, εφόσον το επιθυμείτε). Ανάλογα με την επιλογή σας, εισάγεστε είτε στη σελίδα «ΝΕΕΣ ΕΓΓΡΑΦΕΣ» του σχετικού πίνακα είτε στη σελίδα «ΤΡΟΠΟΠΟΙΗΣΗ ΕΓΓΡΑΦΩΝ». Στη «ΒΑΣΙΚΗ ΣΕΛΙΔΑ ΕΠΙΛΟΓΩΝ», όταν έχετε ολοκληρώσει την καταχώρηση όλων των εγγραφών, μπορείτε να επιλέξετε

«ΟΡΙΣΤΙΚΟΠΟΙΗΣΗ ΠΙΝΑΚΑ» προκειμένου να οδηγηθείτε στη σελίδα «ΟΡΙΣΤΙΚΟΠΟΙΗΣΗ ΣΤΟΙΧΕΙΩΝ ΚΑΙ ΥΠΟΒΟΛΗ ΤΟΥΣ ΣΤΟ ΥΠΟΥΡΓΕΙΟ» όπου θα υποβάλλετε οριστικά τον Πίνακα στο Υπουργείο.

Πριν την υποβολή του Πίνακα, μπορείτε να εξάγετε τις εγγραφές του και να τις εκτυπώσετε. Σε οποιοδήποτε στάδιο τα αποθηκευμένα στοιχεία κάθε πίνακα (προσωρινά ή οριστικά) μπορείτε να τα εξάγετε σε μορφή xls και να τα εκτυπώσετε.

Αναλυτικές οδηγίες σχετικά με τη χρήση της Εφαρμογής εμφανίζονται σε κάθε σελίδα της, και πέραν αυτών, θα αναρτηθεί στην Αρχική Σελίδα της εφαρμογής και αρχείο μορφής .doc με αναλυτικές οπτικοποιημένες οδηγίες για την καλύτερη περιήγησή σας.

Η παρούσα Εγκύκλιος μπορεί να αναζητηθεί στο δικτυακό τόπο του ΥΠΕΣΔΑ, στο πεδίο «ΥΠΟΥΡΓΕΙΟ», ενότητα «Αναζήτηση Εγκυκλίων/ Εγκύκλιοι – Αποφάσεις».

#### **Ο Υπουργός**

#### **Νικόλαος Βούτσης**

#### **Κοινοποίηση:**

- Αποκεντρωμένες Διοικήσεις της Χώρας, προς ενημέρωσή τους
- Κ.Ε.Δ.Ε Ακαδημίας 65 & Γενναδίου 8, 106 78, Αθήνα, e-mail: [info@kedke.gr](mailto:info@kedke.gr)

#### **Εσωτερική Διανομή:**

- Γραφείο Υπουργού
- Γραφείο Γενικού Γραμματέα
- κ. Γενική Δ/ντρια Αποκέντρωσης & Τ.Α
- κ. Γενικό Δ/ντη Ηλεκτρ.Διακ/σης & Εκλογών
- Δ/νση Προσωπικού Τ.Α Τμήμα Παρακολούθησης & Επεξεργασίας Στοιχείων Προσωπικού Τ.Α
- Δ/νση Ηλεκτρονικής Διακυβέρνησης (με την παράκληση να αναρτηθεί στο δικτυακό τόπο του Υπουργείου, στην ενότητα Αναζήτηση Εγκυκλίων / Εγκύκλιοι – Αποφάσεις)

### **ΠΑΡΑΡΤΗΜΑ**

### **ΥΠΟΔΕΙΓΜΑ ΕΓΓΡΑΦΟΥ**

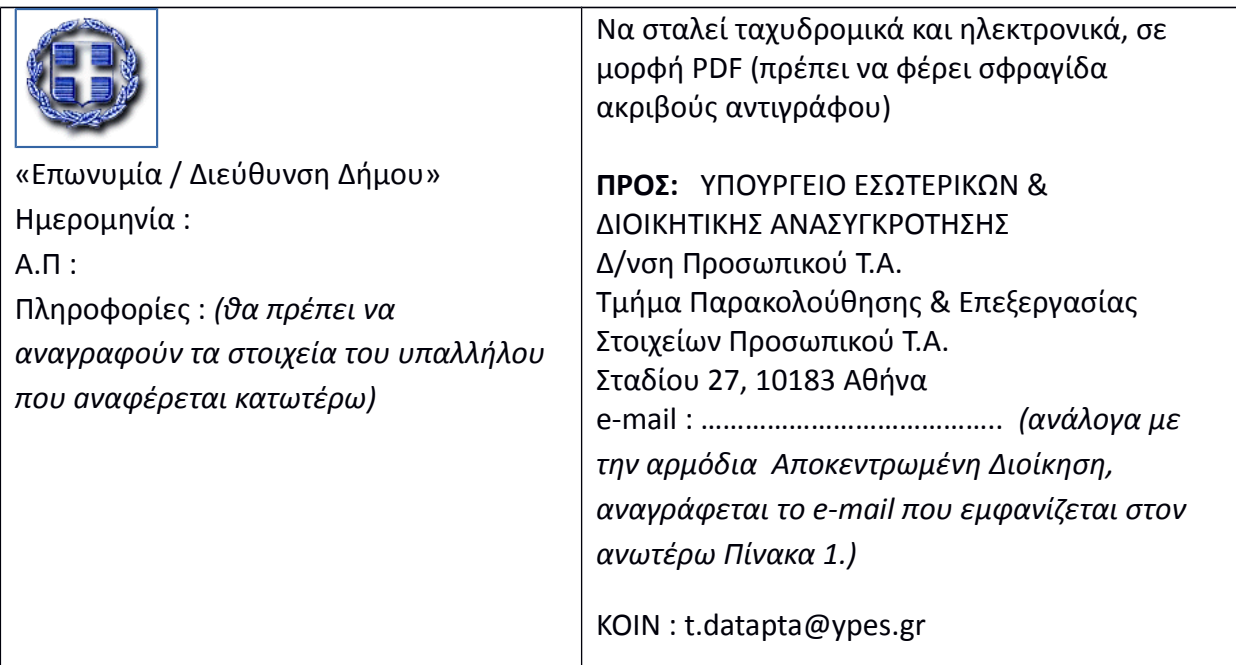

 **ΘΕΜΑ: Πιστοποίηση υπαλλήλων του Δήμου ως χρηστών της Ειδικής Διαδικτυακής Εφαρμογής του ΥΠΕΣΔΑ για την καταγραφή των αποτελεσμάτων εφαρμογής του άρθρου 19 του ν.4325/2015 (Α' 47) «Επανασύσταση Δημοτικής Αστυνομίας» και βεβαίωση ως προς την πληρότητα και ακρίβεια της πληροφόρησης που θα υποβληθεί μέσω αυτής** 

Σχετ. : H υπ' αριθμ. 22/22175/29-6-2015 Εγκύκλιος του ΥΠΕΣΔΑ

 Με τον παρόν ορίζω τους κάτωθι υπαλλήλους ως χρήστες της εν θέματι διαδικτυακής εφαρμογής, με τα κατωτέρω ονόματα χρήστη, και τους εξουσιοδοτώ να προβούν στην υποβολή του Πίνακα ….. (*αναγράφεται Α.1 ή Α.2*) που αναφέρεται στην ανωτέρω σχετική Εγκύκλιο, στο Υπουργείο Εσωτερικών & Διοικητικής Ανασυγκρότησης.

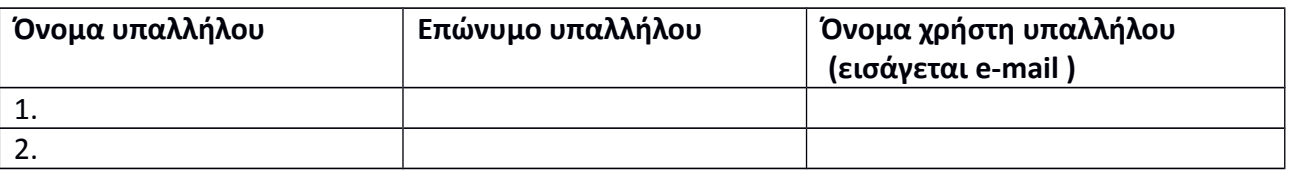

 Περαιτέρω βεβαιώνω ότι τα στοιχεία που καταγράφονται στον Πίνακα που θα υποβληθεί στο ΥΠΕΣΔΑ από τους ανωτέρω υπαλλήλους μέσω της εφαρμογής είναι ακριβή και πλήρη.

Ο Δήμαρχος